# **Ratón cableado de Dell Con lector de huellas dactilares MS819**

**Guía del usuario**

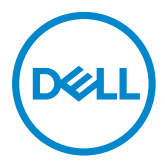

## **Notas, precauciones y advertencias**

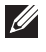

NOTA: Una NOTA indica información importante que ayuda a utilizar mejor el ratón cableado de Dell.

PRECAUCIÓN: Una PRECAUCIÓN indica posibles daños al hardware o pérdidas de datos si no se siguen las instrucciones.

ADVERTENCIA: Una ADVERTENCIA indica la posibilidad de daños en la propiedad, lesiones personales o muerte.

Copyright © 2018 Dell Inc. Reservados todos los derechos. Este producto está protegido mediante las leyes de copyright y propiedad intelectual estadounidenses e internacionales.

Dell™ y el logotipo de Dell son marcas comerciales de Dell Inc. en los Estados Unidos y/o en otras jurisdicciones. El resto de marcas y nombres mencionados en el presente documento pueden ser marcas comerciales de sus respectivas empresas.

2018 - 05 Rev. A00

# **Contenido**

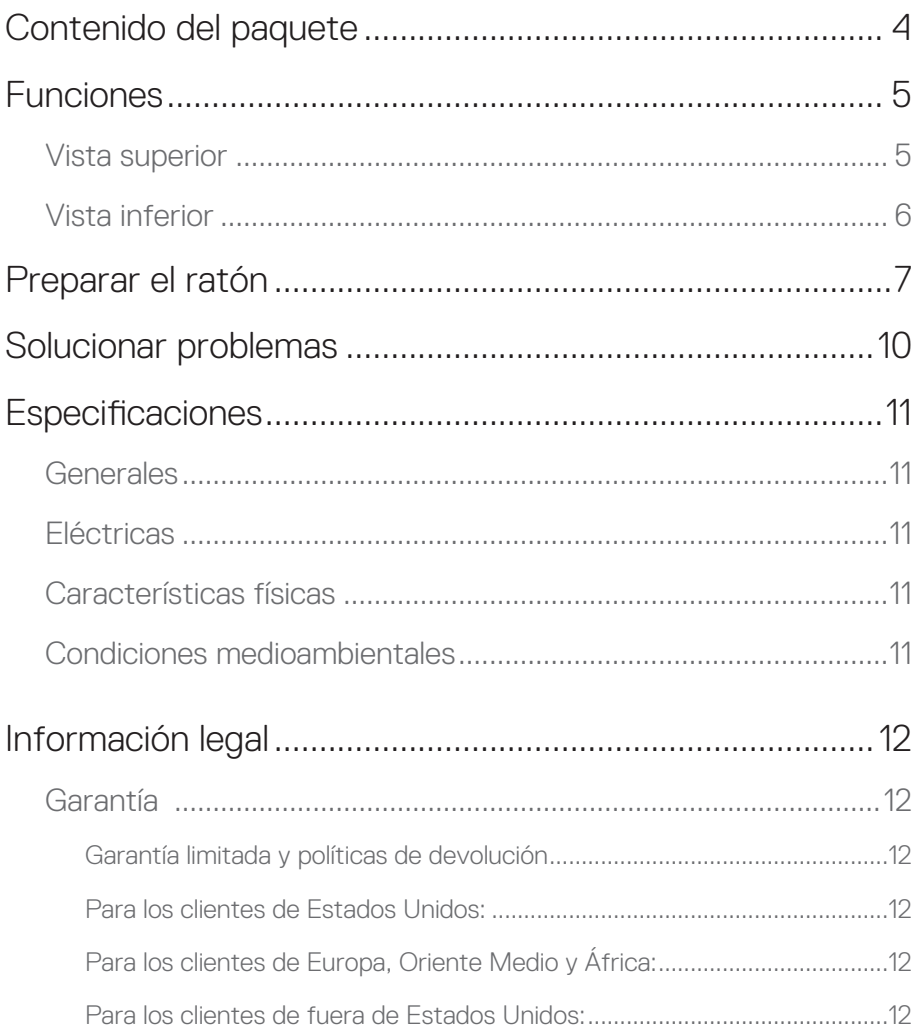

## <span id="page-3-0"></span>**Contenido del paquete**

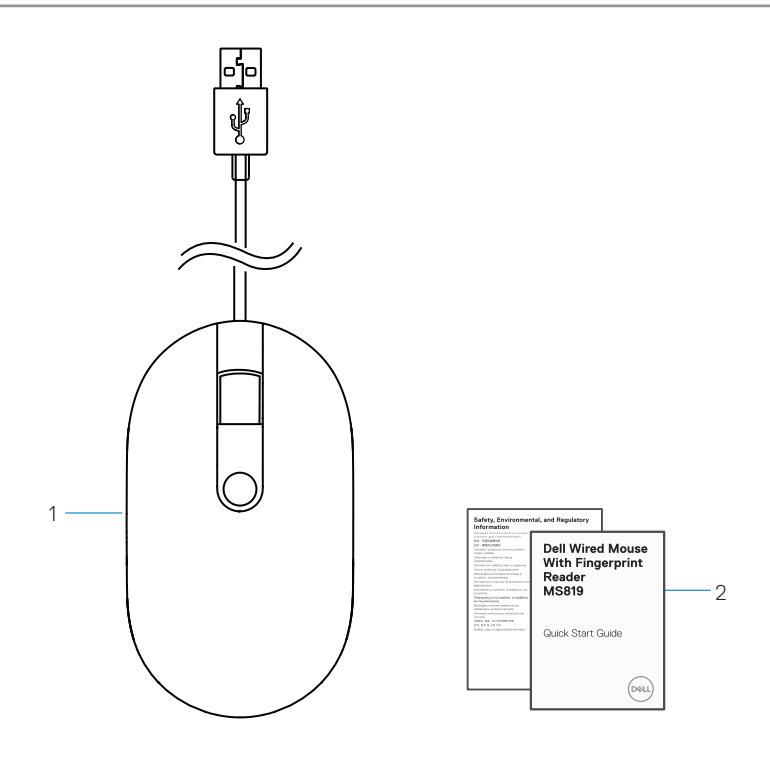

1 Ratón de huellas dactilares 2 Documentos

## <span id="page-4-0"></span>**Vista superior**

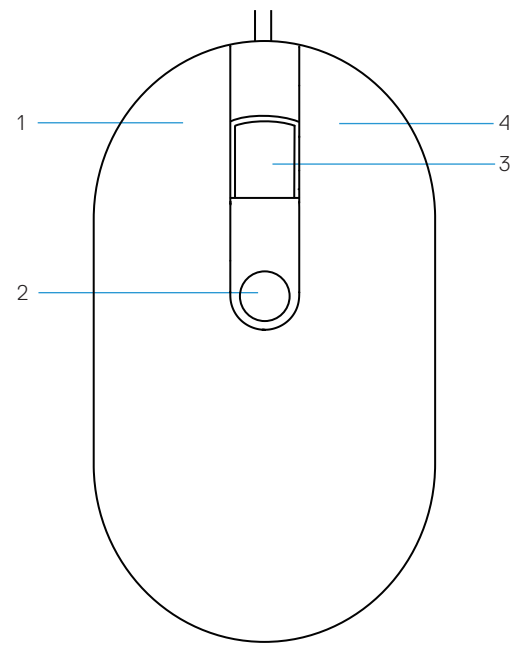

- 
- Botón de desplazamiento y central
- Botón izquierdo 2 Sensor de huellas dactilares
	- Botón derecho

# <span id="page-5-0"></span>**Vista inferior** 1

1 Sensor óptico

# <span id="page-6-0"></span>**Preparar el ratón**

1 Conecte el ratón al equipo.

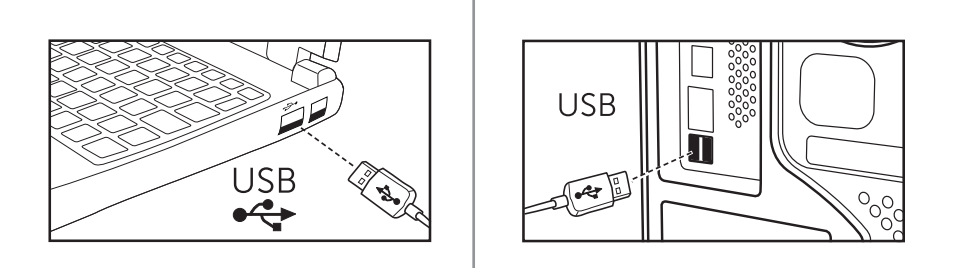

2 Instalar el controlador de huellas dactilares a través de Windows Update.

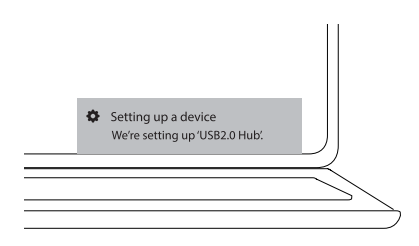

3 Configure la contraseña de Windows.

[Configuración] -> [Cuentas] -> [Opciones de inicio de sesión] -> [Contraseña]

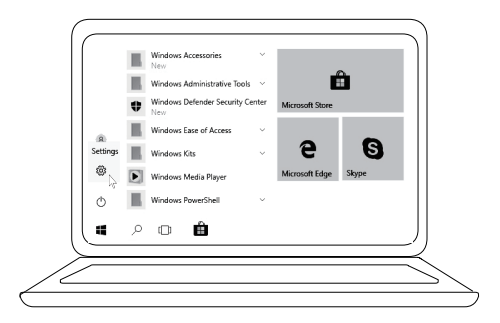

[Configuración] -> [Cuentas] -> [Opciones de inicio de sesión] -> [Contraseña]

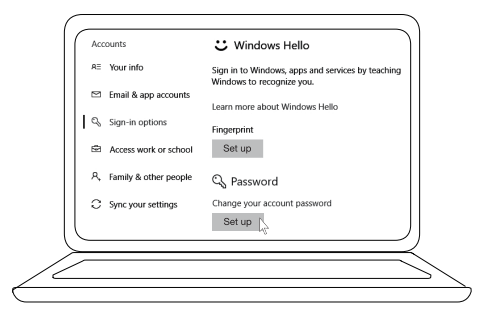

#### 4 Configure el proceso de Windows Hello.

[Configuración] -> [Cuentas] -> [Opciones de inicio de sesión] -> [Windows Hello]

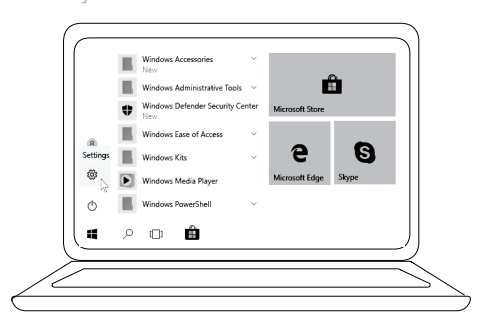

[Configuración] -> [Cuentas] -> [Opciones de inicio de sesión] -> [Windows Hello]

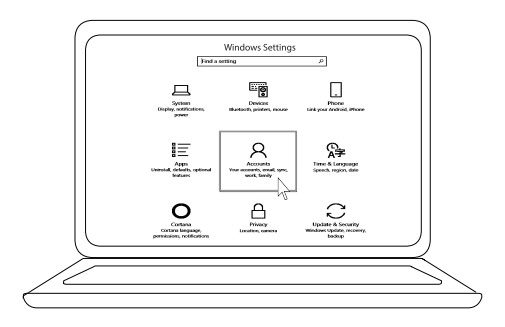

[Configuración] -> [Cuentas] -> **[Opciones de inicio de sesión]** -> [Windows Hello]

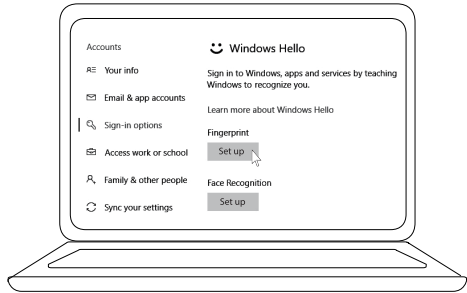

5 Continúe tocando hasta que la configuración de "Windows Hello" se complete.

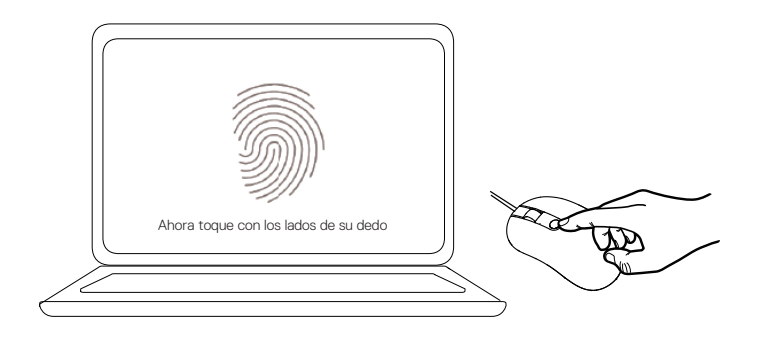

# <span id="page-9-0"></span>**Solucionar problemas**

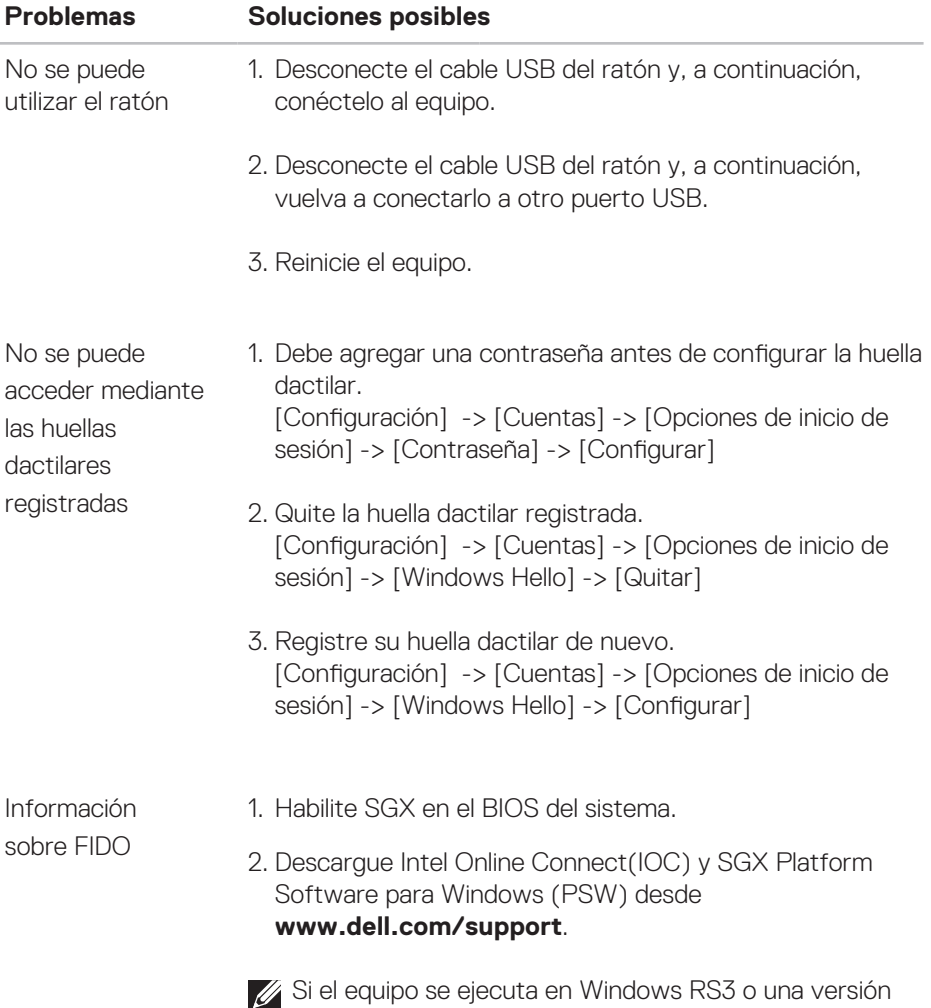

posterior, no es necesario realizar la instalación de PSW.

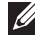

Para obtener más información sobre FIDO, consulte **https://doalliance.org**.

# <span id="page-10-0"></span>**Especificaciones**

## **Generales**

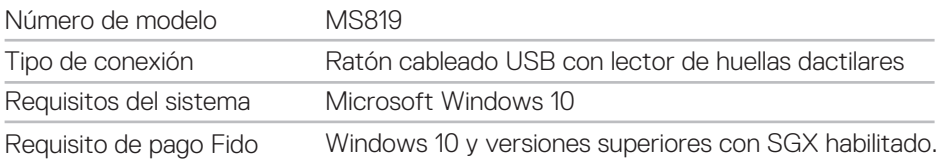

### **Eléctricas**

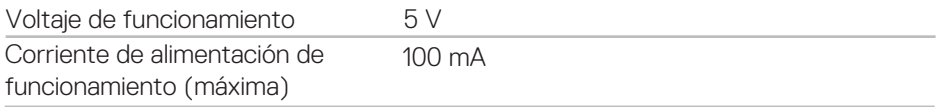

## **Características físicas**

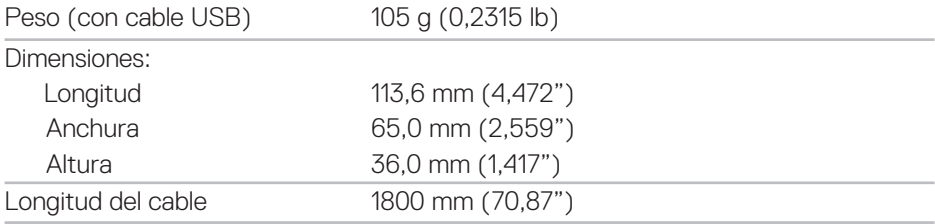

## **Condiciones medioambientales**

#### Temperatura:

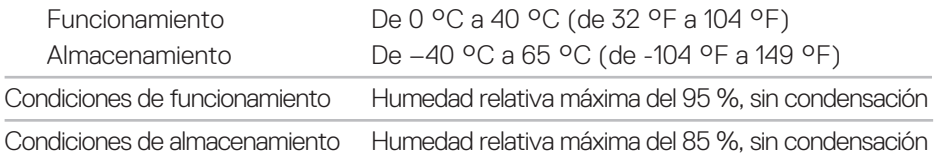

# <span id="page-11-0"></span>**Información legal**

### **Garantía**

#### **Garantía limitada y políticas de devolución**

Los productos de la marca Dell tienen una garantía de hardware limitada de 1 año.

#### **Para los clientes de Estados Unidos:**

La compra y uso de este producto están sujetos al contrato del usuario final de Dell, que puede encontrar en **www.dell.com/terms**. Este documento contiene una cláusula de arbitraje vinculante.

#### **Para los clientes de Europa, Oriente Medio y África:**

Los productos de la marca Dell que se venden y se utilizan están sujetos a los derechos legales de consumidores nacionales aplicables, los términos de cualquier acuerdo de venta minorista que haya suscrito (que se aplicará entre usted y el distribuidor) y los términos del acuerdo del usuario final de Dell. Dell también puede proporcionar una garantía de hardware adicional. Puede encontrar los detalles completos del contrato del usuario final y de los términos de la garantía de Dell en **www.dell.com**, seleccionando su país en la lista en la parte inferior de la página "principal" y, a continuación, haciendo clic en el vínculo de "términos y condiciones" para los términos del usuario nal o en el vínculo de "soporte" para los términos de la garantía.

#### **Para los clientes de fuera de Estados Unidos:**

Los productos de la marca Dell que se venden y se utilizan están sujetos a los derechos legales de consumidores nacionales aplicables, los términos de cualquier acuerdo de venta minorista que haya suscrito (que se aplicará entre usted y el distribuidor) y los términos de la garantía de Dell. Dell también puede proporcionar una garantía de hardware adicional. Puede encontrar los detalles completos de los términos de la garantía de Dell en **www.dell.com**, seleccionando su país en la lista en la parte inferior de la página "principal" y, a continuación, haciendo clic en el vínculo de "términos y condiciones" o en el vínculo de "soporte" para los términos de la garantía.